# Data manager

## On this page:

- · Running the Data Manager
- Data Manager commands
  - Deleting selected resourceDeleting selected user

Teamwork Cloud is equipped with a Data Manager for administrative processes. You need to download the data manager zip file and extract it to the machine where you installed Cassandra. Before using Data Manager, we recommend that you backup your database in the same manner as you do before using the migration tool. You can download the DataManager tool from the same location you download the migration tools for the Cassandra database and UML meta-model.

| Name | File Name                                    | File Size | MD5 checksum                     | File Date    |
|------|----------------------------------------------|-----------|----------------------------------|--------------|
|      | twcloud 190 installer win64.exe              | 257.15 MB | 78C6525F3C06A1B3F124A831FAF231CF | July 2, 2018 |
|      | twcloud 190 installer linux64.bin            | 183.36 MB | 7FB3A8F2285C827278665A2391944E62 | July 2, 2018 |
|      | twcloud 190 no install win64.zip             | 178.43 MB | 960329BD2B9D5CF9EAA0E3FD0885884E | July 2, 2018 |
|      | twcloud 190 no install linux64.zip           | 178.36 MB | 6D5BB4E059D7F282DF81AA1969BD2D05 | July 2, 2018 |
|      | datamanager 190 no install linux64.zip       | 50.31 MB  | 7BE4A59AAEA906AFDDC83C90E7D04C2F | July 2, 2018 |
|      | datamanager 190 no install win64.zip         | 50.23 MB  | 1D2232DB1178461161BCF64C79ADD7FA | July 2, 2018 |
|      | migrationtool 190 no install linux64.zip     | 48.19 MB  | 94CFBEBD0E1180262A3792DE3055831B | July 2, 2018 |
|      | migrationtool 190 no install win64.zip       | 48.14 MB  | F2AA81335BAEFF5E078ADD9C47FF4C3E | July 2, 2018 |
|      | cassandra 3112 installer win64.exe           | 42.95 MB  | B238B5826BB873E4649EA34119B4FBF8 | July 2, 2018 |
|      | migrationtool 185 sp4 no install linux64.zip | 35.36 MB  | 87C4C2C5205E94215870E0326E2F9215 | July 2, 2018 |
|      | migrationtool 185 sp4 no install win64.zip   | 35.3 MB   | D4CEBC341070EB6B2B34F66350A28AA3 | July 2, 2018 |
|      | UML migrator 190 no install-linux.x86 64.zip | 34.07 MB  | E362753F45FA5543C85F49C6DB586CFD | July 2, 2018 |
|      | UML migrator 190 no install-win32.x86 64.zip | 34.01 MB  | 73D1A3624D798002D909BE9921D0A67B | July 2, 2018 |
|      | twcloud_readme.html                          | 10.64 kB  |                                  | July 2, 2018 |
|      | migrationtool readme.txt                     | 2.93 kB   |                                  | July 2, 2018 |
|      | UML migrator readme.txt                      | 1.97 kB   |                                  | July 2, 2018 |

Downloading the Data Manager tool.

## **Running the Data Manager**

To run Data Manager

- 1. Stop the Teamwork Cloud server.
- 2. Make sure Cassandra is up and running.

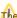

The ports through which Data Manager is connected to Cassandra are 9160 and 9042.

- 3. Download DataManager.zip.
- 4. Extract the zip file to the machine where you installed Cassandra.
- 5. On the command line, change the directory to the DataManager folder. Type the command ./datamanager -help (or datamanager.bat -help on Windows) to display available commands like the following.

./datamanager -help

6. Run your desired command to show the list of users like the following:

./datamanager -lu

(On Windows, use datamanager.bat -lu)

7. Once Data Manager closes, run major compaction on the esi keyspace using the nodetool utility.

```
./nodetool compact -s esi
```

Find detailed information about the nodetool utility and compact command at the following links:

http://cassandra.apache.org/doc/latest/tools/nodetool/nodetool.html

http://cassandra.apache.org/doc/latest/tools/nodetool/compact.html

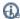

log file of Data Manager appears in the following directory:

<user folder>/.twcloud/19.0/datamanager.log

## **Data Manager commands**

The following table outlines the commands you can use in Data Manager to manage your data.

| Server tool command                                                            | Function                                                                                                    |  |  |
|--------------------------------------------------------------------------------|----------------------------------------------------------------------------------------------------|--|--|
| -lr,list-resources                                                             | Lists all available resources.                                                                                                    |  |  |
| -lrd,list-marked-deleted-<br>resources                                         | Lists all resources that were marked for deletion.                                                                                                    |  |  |
| -lu,list-users <no-info></no-info>                                             | Lists all usernames and their information, sorted by name. You can add <b>no-info</b> to show only the usernames.                                                                                                    |  |  |
| -help                                                                          | Display help information                                                                                                    |  |  |
| -version                                                                       | Display Data Manager version                                                                                                    |  |  |
| -dr,delete-resource<br><resource id=""> <resource id=""></resource></resource> | Deletes the given resource(s) and all of its related information.  • Specify multiple resource IDs using space as a separator.                                                                                                    |  |  |
| -drd,delete-marked-deleted resources                                           | Deletes all resources that were marked as deleted.                                                                                                    |  |  |
| -du,delete-user <username> <username></username></username>                    | Deletes a given username(s) and all of its related information.  • If a username consists of two words (for example, dan smith) you must add double quotation marks (" ") before and after the username, as shown in the following example: delete-user "dan smith"  or  -du "dan smith"  • Specify multiple usernames using space as a separator. |  |  |

The **delete** command to delete resources and users works as follows.

## **Deleting selected resource**

```
delete --mark-deleted resources
delete resource resource ID>[,<resource ID>]...
```

These commands delete a selected resource and all of the following resource-related information:

- Tags information of the resource.
- Category information (the resource will be removed from all categories).
- Branch information.
- · Commit information.
- Role assignment information (role assignment information related to the resource will be removed).

## **Deleting selected user**

```
delete user <username>[ <username>]...
```

This command deletes a selected user and all of the following user-related information:

- Role assignment information (all role assignment information belonging to the user will be removed).
  Session (the existing user session will be removed).
  Lock information (model elements in projects locked by the user will be unlocked).
  User group information (the user will be removed from all user groups).

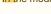

the modeling tool's history panels, next to the deleted users, the word deleted will appear in brackets.

#### Related pages

- Installation, configuration, and licensing
  Backup and restore data procedures
  Migrating data and upgrading TWCloud